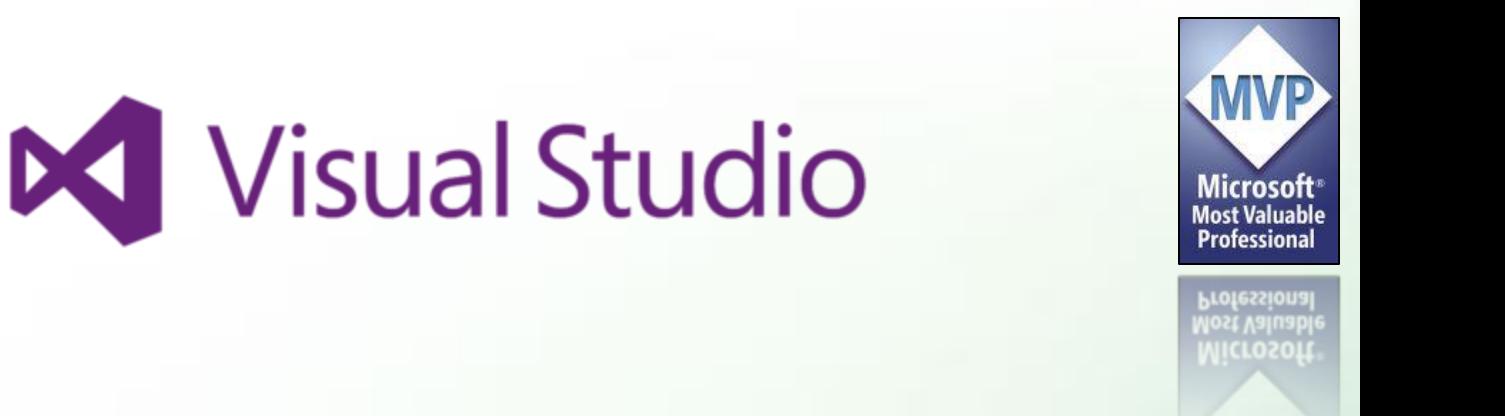

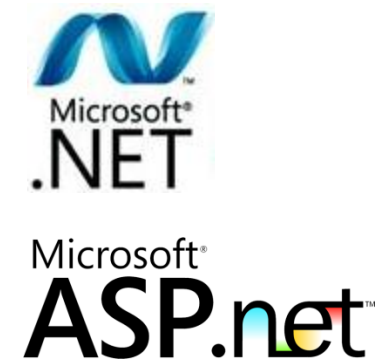

#### Visual Studio 2013 소개 (웹 개발자를 위한…)

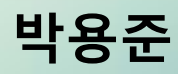

MCT(Microsoft Certified Trainer) Microsoft MVP(Most Valuable Professional) 데브렉(http://www.devlec.com/) 온라인 강의 닷넷코리아(http://www.dotnetkorea.com/) 운영자

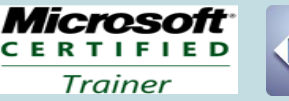

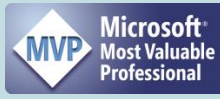

Visual Studio Webcast

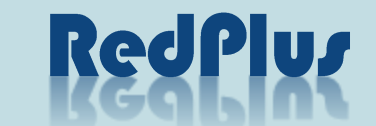

# 선수 학습 & Agenda

- 닷넷 개발환경 구축 A to Z
	- Visual Studio 2013이 설치되어있는 환경
- Agenda
	- Visual Studio 2013
		- Web Essentials 2013
			- http://vswebessentials.com/changelog
				- » 오른쪽 version 2.3 다운로드 설치: Update 3 용
		- Side Waffle
		- Productivity Power Tools
	- Nuget
		- Dapper
		- Entity Framework
	- Project
		- Web Project : One ASP.NET
		- Test Project
		- Database Project

### Visual Studio Web Tools

- Zen Coding
- IntelliSense
	- jQuery
	- Angular
	- Knockout
	- Etc.
- VS Web Essentials
- Side Waffle

# Visual Studio 소개

Visual Studio Webcast

# Visual Studio IDE 개요

- Visual Studio IDE (Integrated Development Environment) : 통합개발환경
	- Interactive Development Environment
- 하나의 통합 도구로 여러 프로그램 언어를 지원 – C#, Visual Basic, C++, etc
- 하나의 프로젝트 내에 여러 프로그램 언어 지원
- 하나의 솔루션 내에 여러 개의 프로젝트 지원
- 디버깅 지원
- 사용자 정의 환경 구성 가능
	- Visual Studio Productivity Power Tools
	- ReShaper
	- Web Essentials 2013

## Visual Studio 배경 화면

• http://visualstudiowallpapers.com/

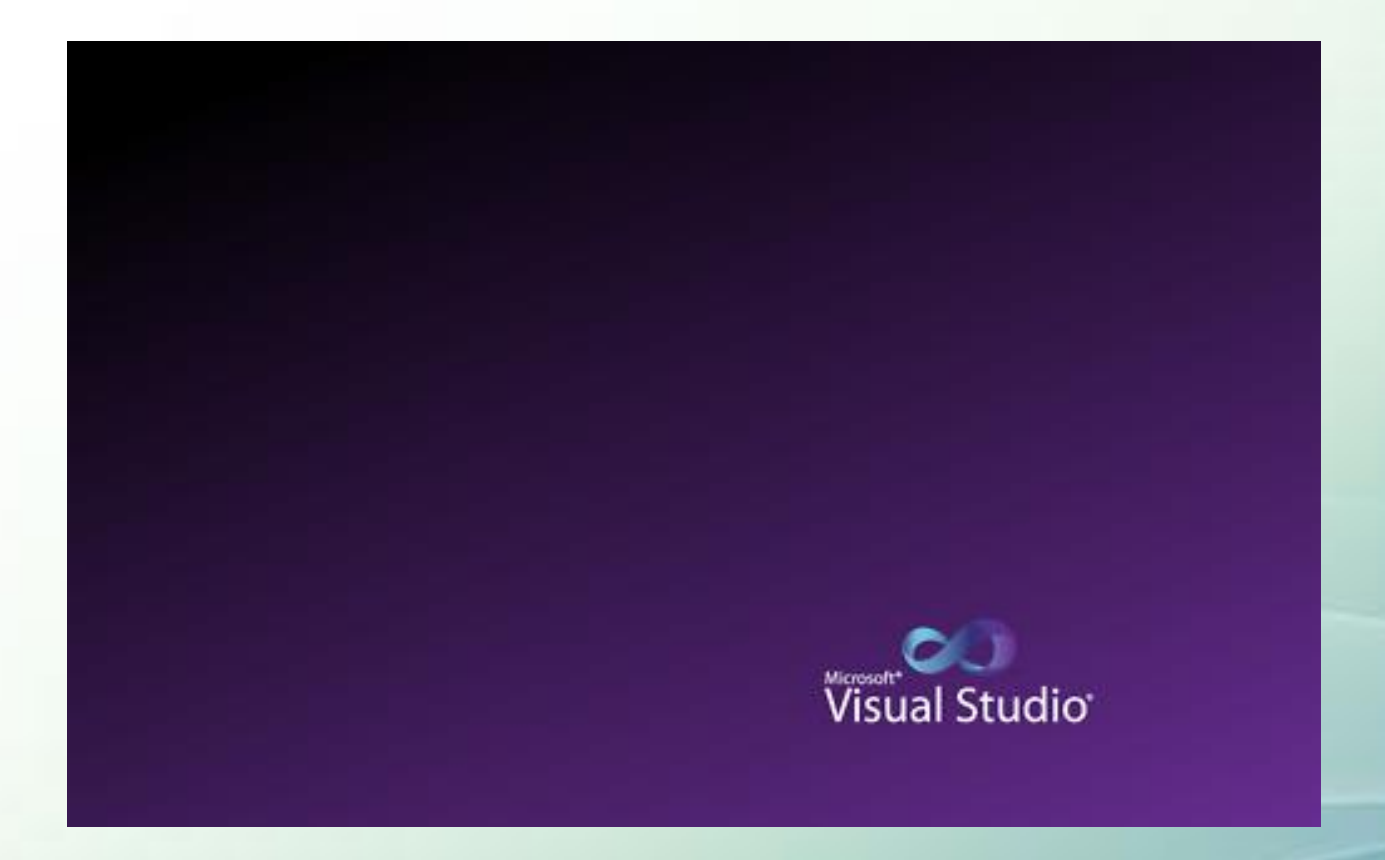

## 시작 페이지

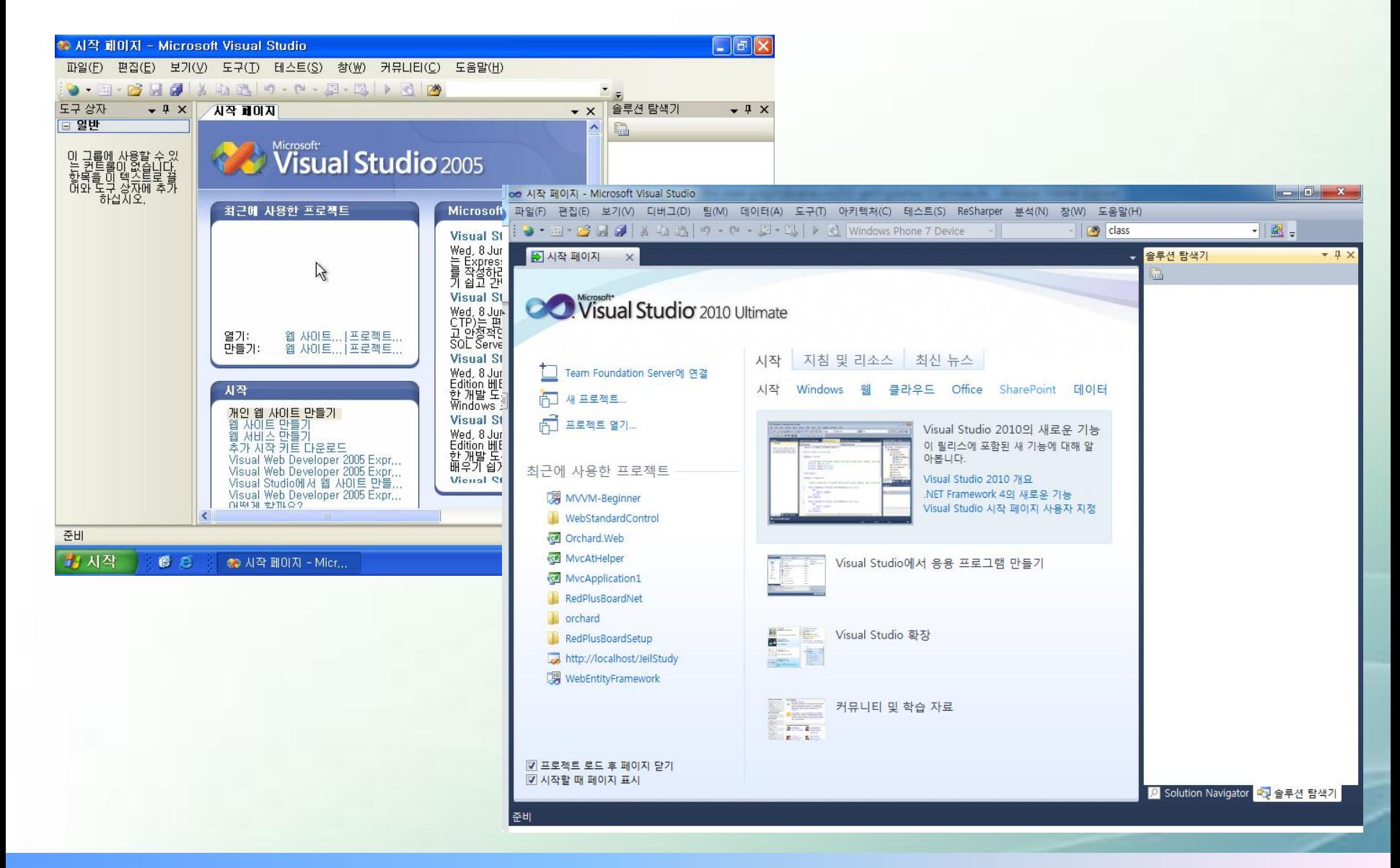

Visual Studio Webcast

### 시작 페이지

- 최근 프로젝트(Recent Project) – Pin
	- Windows 7 Jump List와 함께 사용하면 좋음
- 시작 화면
	- 최근 프로젝트
	- 각 분야별 탭
- 시작 화면 편집 가능
	- 시작화면 자체가 WPF 응용 프로그램으로 작성됨

# Visual Studio 구하기

- Visual Studio 공식 사이트
	- <http://www.microsoft.com/visualstudio/ko-kr>
- Visual Studio 2002, 2003, 2005, 2008, 2010, 2012, 2013, 2015
	- 상용 프로그램
- Visual Studio 평가판 또는 Free Edition
- 프로그래밍 학습만을 위해서는 아래 2개의 프로그램 중 하나만 있 어도 된다.
	- 마이크로소프트 Visual Studio 2013
	- 마이크로소프트 닷넷 프레임 워크 1.0, 1.1, 2.0, 3.0, 3.5, 4.0, 4.5
- Visual C# Express
	- 무료 버전의 C# 프로그래밍 개발 도구
- Visual Web Developer
	- 무료 버전의 ASP.NET 개발 도구

## Visual Studio 핵심 언어

- Visual Basic
	- 객체지향의 지원으로 코드의 재사용성 증가
	- Free Threading 지원
	- Exception 오류 Handling
- $\bullet$   $C++$ 
	- Attribute 바탕의 programming
	- C++ 기능 확장 ( ATL Server)
- C#
	- 현대적, 객체지향적, type-safe 언어
	- RAD : C++ 보다 빠른 개발 환경 제공

# Visual Studio 2013의 코딩 생산성 증대

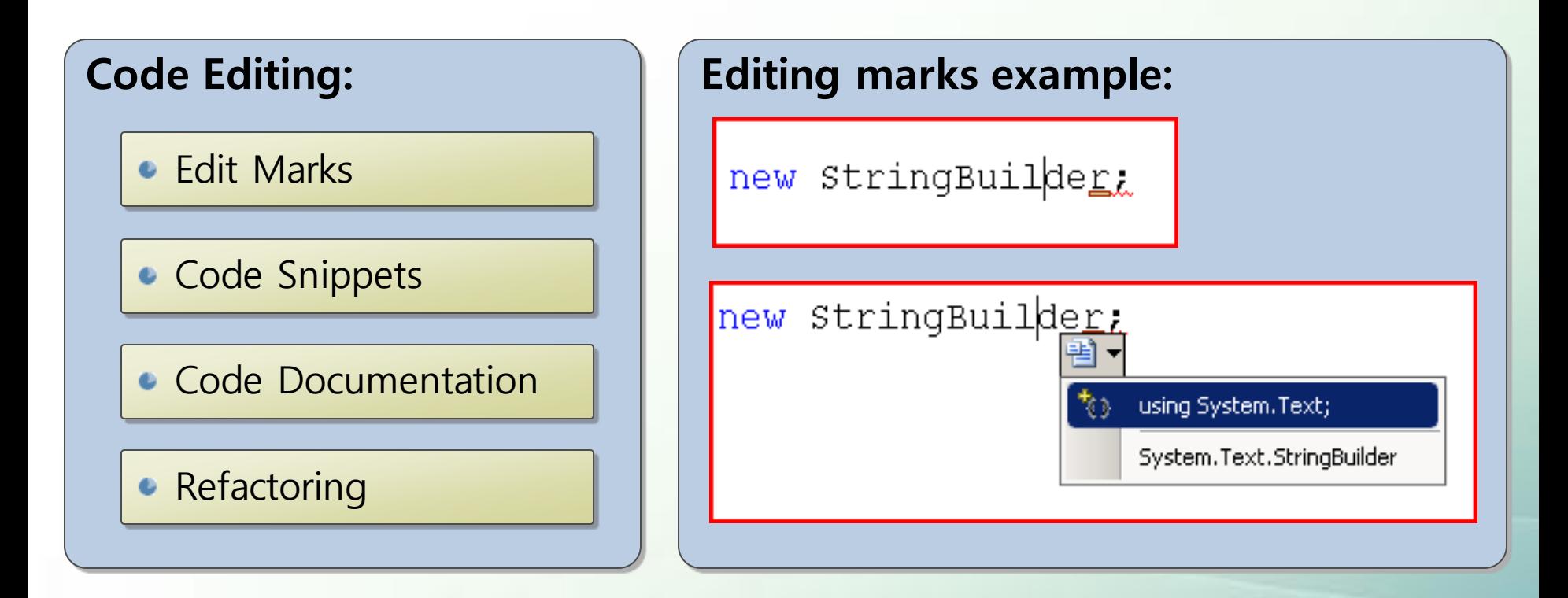

### 프로젝트(Project)와 솔루션(Solution)

- 프로젝트
	- 하나의 프로그램
	- 하나의 EXE 파일 또는 DLL 파일(Class Library) 생성
	- 하나의 프로그래밍 언어 사용(C#, VB, C++)
- 솔루션
	- 하나 이상의 프로젝트 집합
	- 일반적으로 하나의 프로젝트 생성시 솔루션까지 하나 같이 생성됨
		- Visual Studio 기본값

### Visual Studio 프로젝트 형식의 종류

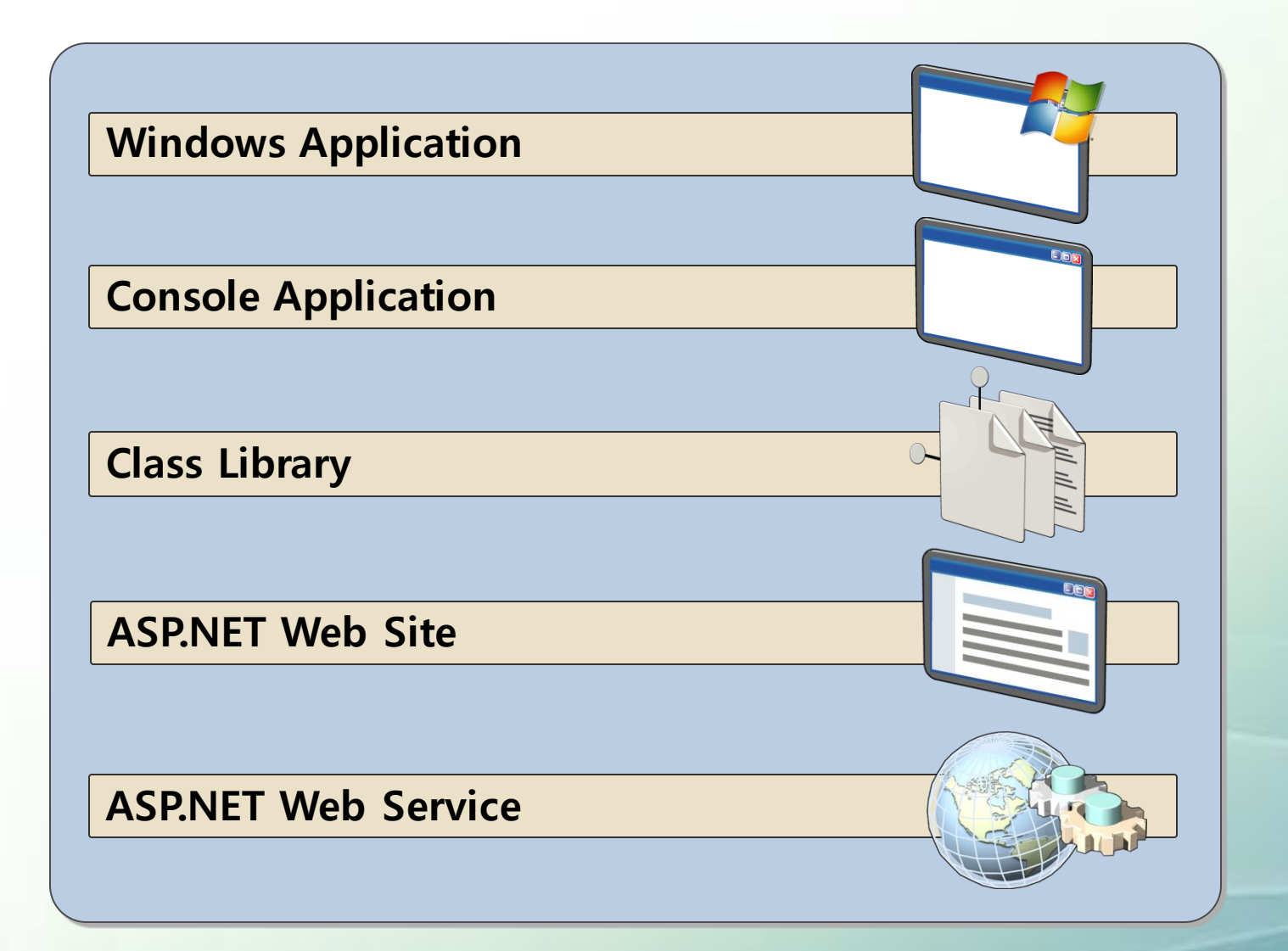

# 데모 : 프로젝트와 솔루션

- $\cdot$  C: W Visual Studio 2013 W
	- HelloSolution

### 프로젝트와 솔루션 관리

- 솔루션 열기 및 프로젝트 열기
- 솔루션과 프로젝트 속성 창 살펴보기
	- 솔루션
		- 시작 프로젝트 등 설정
	- 프로젝트
		- 타겟 닷넷 프레임워크 등 설정

# 응용 프로그램 형식

- 모든 영역에서 사용되는 Visual Studio
- Native 또는 Managed
- Client
	- Windows
	- Windows Phone
- Web
	- Web Standard
		- HTML5, CSS3, JavaScript, jQuery
	- ASP.NET WebForms
	- ASP.NET MVC
	- SharePoint Web Parts
- 기타
	- Console Application
	- Windows Service
	- Web Service

### Visual Studio 설정

- 기본 설정 사항 : (환경마다 단축키 다름)
	- C#
	- VB
	- C++
	- Web
- 레이아웃 변경
	- 레이아웃 변경 창 관리
		- 타이틀 부분 더블 클릭 : 원래 위치로 돌아가기
	- 코드 영역 전체 화면 설정
		- Shift +  $Alt + Enter$
	- 푸시핀 사용
- 내보내기 및 가져오기
	- VS에 대한 설정사항을 내보내기(Export)한 후 가져오기(Import)할 수 있음
		- C# 개발 환경
		- Web 개발 환경
		- 기타
	- 같은 환경을 같은 팀 내에서 공유
- 프로젝트와 솔루션
	- 프로젝트 생성시 솔루션도 항상 보이기
		- 도구-옵션-솔루션 항상 보이기 체크

### 데모 : Visual Studio 설정사항 관리

### 참조 추가(Add Reference)

#### • 참조 추가

- 현재 프로젝트가 아닌 다른 프로젝트의 정보를 사용 하려면 참조 추가를 해야 함
- 참조 추가 / 웹 참조 추가
	- 같은 컴퓨터/솔루션 내의 프로젝트 참조
	- 다른 컴퓨터/원격 웹 사이트의 프로젝트 참조
	- AddReference
		- .NET
		- COM
		- Project
		- 기타

# 데모 : Visual Studio 참조 추가

- $\cdot$  C: W Visual Studio 2013 W
	- WpfAddReference

# 솔루션과 프로젝트 폴더 살펴보기

- 솔루션 폴더
	- .sln, .suo
	- VS2010 솔루션-마우스 오른쪽-탐색기에서 보기
		- sln, suo파일 보기
			- sln 더블 클릭
- 프로젝트 폴더
	- .csproj, .vbproj
- bin 폴더
	- 실행파일(exe) 위치
	- 어셈블리(dll) 파일 위치
	- pdb(디버깅 파일)
- 기타
	- obj : 중간 빌드 파일 / 무시해도 됨
	- AssemblyInfo.cs
- sln, csproj, vbproj 파일들은 VS가알아서 만들어 줌
	- 수작업으로 코딩할 필요가 없음
	- VS, Expression Blend, MSBuild 등의 도구에서 공통 사용

### 데모 : 솔루션과 프로젝트 폴더 살펴보기

- $C:\mathsf{W}$ VisualStudio2013 $\mathsf{W}$ 
	- sln 파일을 노트패드로 열어보기
	- csproj 파일을 메모장으로 열어보기
	- 프로젝트 속성 창에서 어셈블리 이름 바꾸기

# 시작 페이지 및 도구모음

- 시작 페이지(Start Page)
	- 아티클/RSS
	- 새 프로젝트 / 프로젝트 열기
	- 최근 프로젝트 리스트
		- 삭제
- 도구모음(Toolbars)
	- 50개 이상의 도구 모음
	- 자주 사용하는 / 원하는 모양으로 설정 가능
	- 도구모음과 키보드 단축키는 같이 사용
- 보기(View) 메뉴
	- 필요한 메뉴만 노출시킬 것
	- View Error List
	- View 다른 창
- 전체 화면 보기
	- Shift+Alt+Enter
	- 창 분할
	- 탭 정렬
	- 소스 줌인/줌아웃 : Ctrl + 마우스 휠
- 도킹
	- 멀티 모니터에 도킹 사용 가능

### 데모 : 시작 페이지와 도구모음 살펴보기

### 클래스 뷰(Class View)

#### • 클래스 뷰(Class View)

- 솔루션 탐색기의 파일 기반의 트리구조가 아닌 클래 스 기반의 트리구조로 프로젝트 보여주기
	- 상속 관계(Based On)
	- 메서드, 속성, 필드 등 노출
		- MSDN : Class view and Object Browser Icons
	- 이름/형식/접근한정자 등에 따라 정렬 및 필터링 가능
	- 클래스 기반으로 소스 찾아가기 편리

### 데모 : 클래스 뷰(Class View)

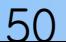

### 코드 정의 창 / 정의로 이동

• 정의로 이동(Go to Definition)

- 현재 사용(호출)하고 있는 코드의 정의 코드 보기
- Code Definition Window
	- 특정 개체의 정의 코드(인스턴스 생성)의 원본 소스 코 드를 미리보기(읽기전용) 형식으로 보여줌
- Go to Definition
	- 원본 소스 코드의 위치로 이동
		- VS Productivity Power Tools 사용시 : Ctrl + Click

### 데모 : 코드 정의 창 / 정의로 이동

# 탐색 기능 : 뒤로 탐색과 앞으로 탐색

- 탐색(Navigate)
	- 뒤로 탐색
		- $\bullet$  Ctrl  $+$  -
	- 앞으로 탐색
		- Ctrl + Shift  $+$  -
	- Tab DropDownList
		- 여러 개의 소스 열어놓았을 때
	- 메인 메뉴 창

### 데모 : 뒤로 탐색과 앞으로 탐색

# 책갈피(Bookmark)

- Bookmarks
	- 북마크 설정(토글)
	- 북마크 도구모음 사용
	- 다른 창 북마크 창
		- 북마크 명 변경 가능
		- 북마크 비활성화/활성화 가능
		- 폴더 추가 후 북마크 그룹화 가능

### 데모 : 책갈피(Bookmark) 사용하기

### 빠른 찾기

#### • 빠른 찾기 : Ctrl + F

- F3 to repeat
- Ctrl F3

#### • 동일 개체를 다음 찾기 또는 뒤로 찾기

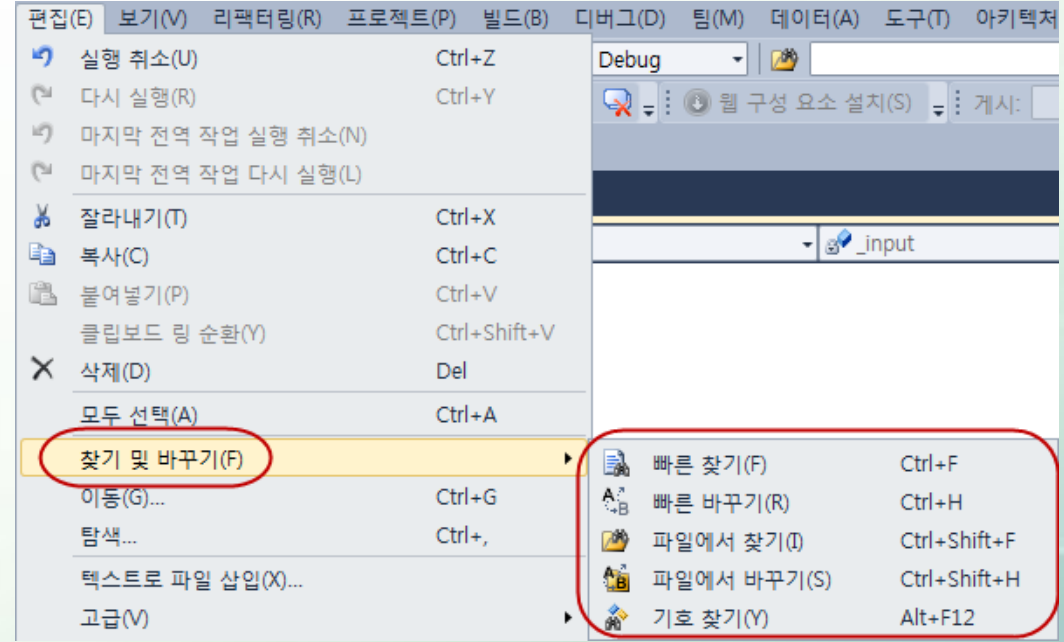

Visual Studio Webcast

# 고급 검색(Advanced Finding)

- 파일에서 찾기
- 증분 검색(Incremental find)
	- $-$  Ctrl  $+$  I
- 기호 찾기(Find Symbol)
- 탐색(Navigate To)
	- $-$  Ctrl  $+$ ,

## 호출 계층 구조 보기(Call Hierarchy)

- 호출 계층 구조 보기 : Ctrl + K, Ctrl + T
	- 이 함수를 누가 호출했는가?
	- 이 함수가 무엇을 호출했는가?

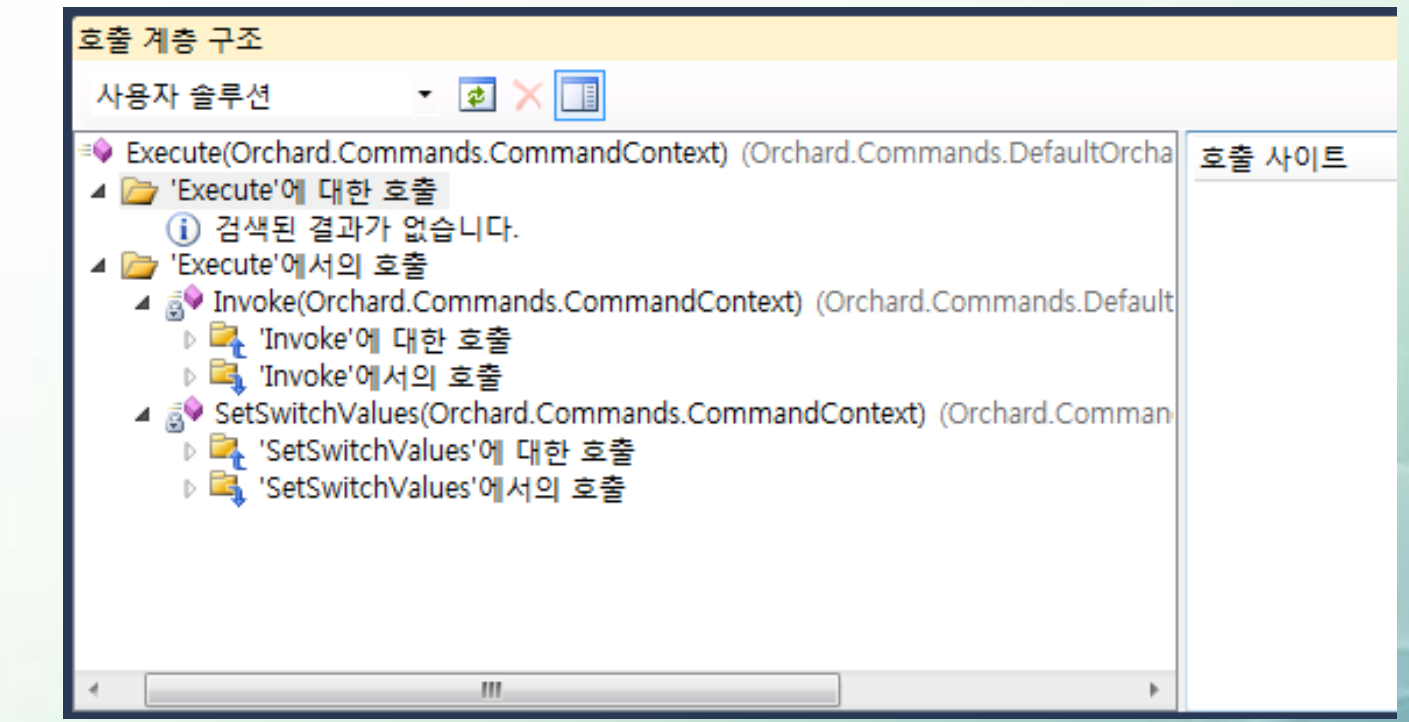

# 개요(Overview)

#### • Outlining

### – +,- 기호로 특정 코드 영역 보이기 및 숨기기

• Ctrl + M, M

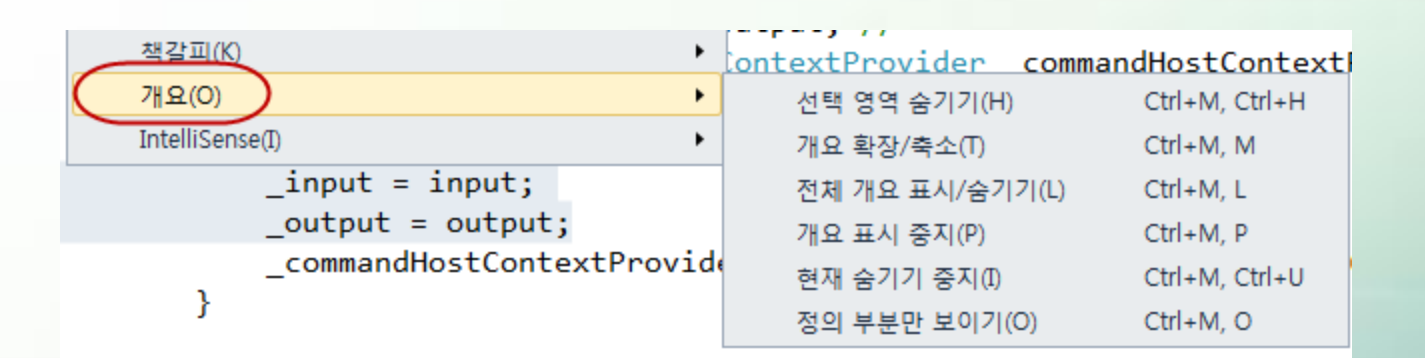

# 줌(Zoom)

### • Zoom level – %단위 코드 보기 – 줌인 및 줌아웃 기능 제공 • Ctrl + 휠 위로 – 줌 인 • Ctrl + 휠 아래로 – 줌 아웃

```
SCrchard.OrchardHost
  pusing System;
   using System.Ling;
   using System.IO;
   using Orchard.Host;
   using Orchard.HostContext:
   using Orchard.Parameters;
  enamespace Orchard {
      class OrchardHost {
          private readonly TextReader _input; //[1]
           private readonly TextWriter output; //
           private readonly ICommandHostContextProvider commandHostContextProvider;
           public OrchardHost(TextReader input, TextWriter output, string[] args) {
               input = input;output = output;commandHostContextProvider = new CommandHostContextProvider(args): //[2]
           ķ.
           public CommandReturnCodes Run() {
              try \{return DoRun();
              catch (Exception e) {
                   output.WriteLine("Error:");
                   for (; e != null; e = e. InnerException) {
                       _output.WriteLine(" {0}", e.Message);
                  return CommandReturnCodes.Fail:
              ŀ
          ł.
           private CommandReturnCodes DoRun() {
               var context = CommandHostContext();
              if (context.DisplayUsageHelp) {
                  DisplayUsageHelp();
                  return CommandReturnCodes.ok;
              if(context.StartSessionResult == CommandReturnCodes.Fail) {
                   commandHostContextProvider.Shutdown(context);
                  return context.StartSessionResult:
              Y.
              CommandReturnCodes result:
               if (context.Arguments.Arguments.Any())
                  result = ExecuteSingleCommand(context);
               else if (context.Arguments.ResponseFiles.Any())
                  result = ExecuteResponseFiles(context);else \{result = ExecuteInteractive(context);
               ı
               commandHostContextProvider.Shutdown(context);
               neturn result:
47 %
```
OrchardHost.cs X

# 오류 목록(Error List)과 출력(Output)

- 에러 창
	- 에러/경고에 대한 리스트 제공
- 결과 창
	- 빌드/에러 등에 대한 설명 리스트 제공

# 확인(네임스페이스 해결)

#### • 확인(Resolve)

- [스마트 태그], [스마트 태스트]
- [마우스 오른쪽 버튼 클릭 + 확인]
- $-$  [Ctrl + .]
- 네임스페이스 정렬

### 메서드 스텁 생성과 메서드 추출

### 코드 조각(Snippet)

- 자주 사용하는 코드에 대한 축약 명령어
- 자주 사용하는 코드에 대한 단축 표현
	- Ctrl-K, X
	- Ctrl-K, S
- 탭-탭!
	- C#, Web 등 모든 영역에서 사용

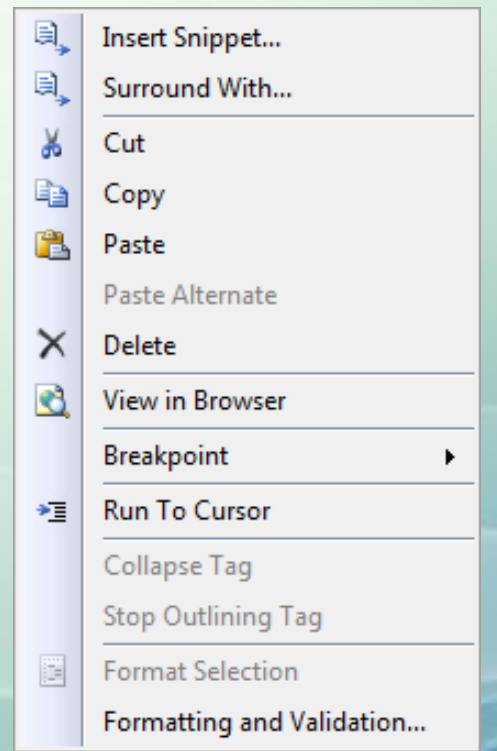

# 인텔리센스(IntelliSense)

- Visual Studio의 자동 완성 기능
	- 코드에 대한 가이드 제공 및 생산성 향상
	- Ctrl + Space
	- 닷(dot) 닷(dot) 닷(dot)
	- 탭(Tab) 탭(Tab) 탭(Tab)
	- 파스칼케이스
		- Console.RL 탭탭
			- Console.ReadLine
				- » 첫 자 대문자만을 활용해서 쉽게 검색 가능
	- 클래스 생성 : Wait 클래스가 없을 경우에도
		- Wait  $w = new \sim$ 
			- Wait() 생성자가 자동으로 생성됨

### 데모 : 인텔리센스 사용하기

# 리팩터링(C#)

- [http://msdn.microsoft.com/ko](http://msdn.microsoft.com/ko-kr/library/719exd8s.aspx)kr/library/719exd8s.aspx
- 특정 코드 영역을 메서드로 뽑아내기
	- 메서드로 뽑아낼 영역을 블록으로 씌운 후 마우스 오 른쪽 버튼 클릭, Refactor-Extract Method
	- 메서드 추출 대화상자에서 메서드 이름 입력 후 확인 버튼 클릭

# 도움말(F1)

- 도움말
	- 온라인 도움말(기본)
	- 오프라인 도움말
		- 특정 카테고리별로 로컬에 도움말 파일 설치

### 템플릿 내보내기

- 자주 사용하는 코드 패턴을 "새 항목 추가"에 등 록
	- HTML5 기본 템플릿과 같이 기존에 제공하지 않는 기 능을 한 번 만들어 놓은 후 재사용 가능

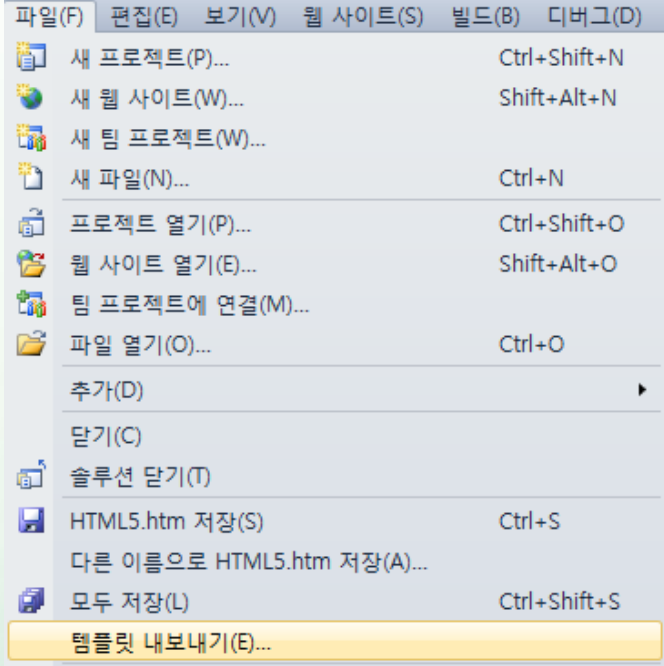

70

### Visual Studio 2013 실행

• 작업 표시줄의 아이콘을 바로 실행하려면? – Windows + N

## 시작 페이지

### • 시작 페이지 :

– 시작할 때 페이지 표시 체크/언체크

### 색 테마

#### • 색 테마 – 도구-옵션-환경-일반 • 광원/어둡게

### 빠른 실행

- 폰트 변경
- @키 입력하면 Menus, Options, ...
- Debug
	- Debug 입력하면 굉장히 많이 뜨는데 @opt Debug 입력하면 필요한 부분만 출력됨

### Web Essentials 2013 설치

#### • Web Essentials 2013 설치 – 좀 더 향상된 에디터 기능 제공

### 큰따옴표 자동생성

- 큰따옴표 자동생성
	- $-$  <div id=""

### 박스 선택

#### • 박스 선택 :

- Alt+마우스왼쪽버튼드래그, Alt+Shift+방향키
	- $\bullet$  <div id=
	- $\bullet$  <div id=

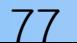

# 시작태그와 종료태그 한번에 수정

- 시작태그와 종료태그 한번에 수정 :
	- h1, header, footer, ...
	- $-$  <span id=""> </div>

### video, audio 태그 자동 완성 기능

- video, audio 태그 자동 완성 기능 :
	- 코드 스니핏 사용
		- <video 탭탭

### 웹 사용자 정의 컨트롤(ascx)로 내보내기

- 특정 영역(audio 태그 영역 등)을 웹 사용자 정 의 컨트롤(ascx)로 내보내기
	- 해당 영역을 블록을 씌운 후 Extract to UserControl
	- Extract to User Control로 특정 영역을 웹 사용자 정 의 컨트롤로 분리하기
		- Header와 Footer영역 만들기

### Source 뷰 기능 향상

- Source *0* 
	- Source 뷰가 기본(디자인 뷰는 너무 느림)
	- Source 뷰에서도 GridView의 스마트태그 를 통해서 디자인 모드에서 작업하던 기능을 구현할 수 있음
	- 버튼 컨트롤에 OnClick="" 만들려면 디자인뷰에 가서 더블클릭해야 함. 이를 소스뷰에서 변경 가능,
		- <Create New Events>

### View Page Inspector

#### • View Page Inspector

– View Page Inspector(페이지 검사기에서 보기)로 특정 영역이 어디에서 실행되는지 확인

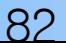

# 유용한 확장 기능

- NuGet
- Productivity Power Tool
- Web Essentials
- Web Standards Update
- WoVS Default Browser Switcher
- JSLint
- CSSCop

### Visual Studio 갤러리

• <http://visualstudiogallery.msdn.microsoft.com/> – 비주얼스튜디오 관련 프로그램/유틸리티 다운로드

### Productivity Power Tool Extensions

- Visual Studio IDE 관련 확장 기능 제공
	- 라인 표시
	- 트리플 클릭 : 행 선택
	- Ctrl + 타입/메서드 : 정의로 이동
- 다운로드
	- [http://visualstudiogallery.msdn.microsoft.com/en](http://visualstudiogallery.msdn.microsoft.com/en-us/d0d33361-18e2-46c0-8ff2-4adea1e34fef)us/d0d33361-18e2-46c0-8ff2-4adea1e34fef

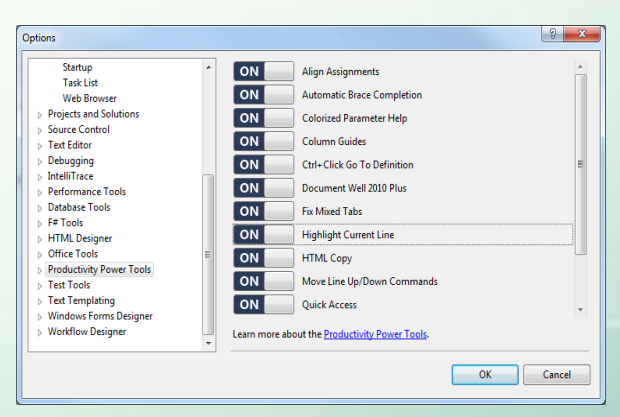

85

Visual Studio Webcast

### Web Essential

• 웹 개발자를 위한 유용한 도구 모음

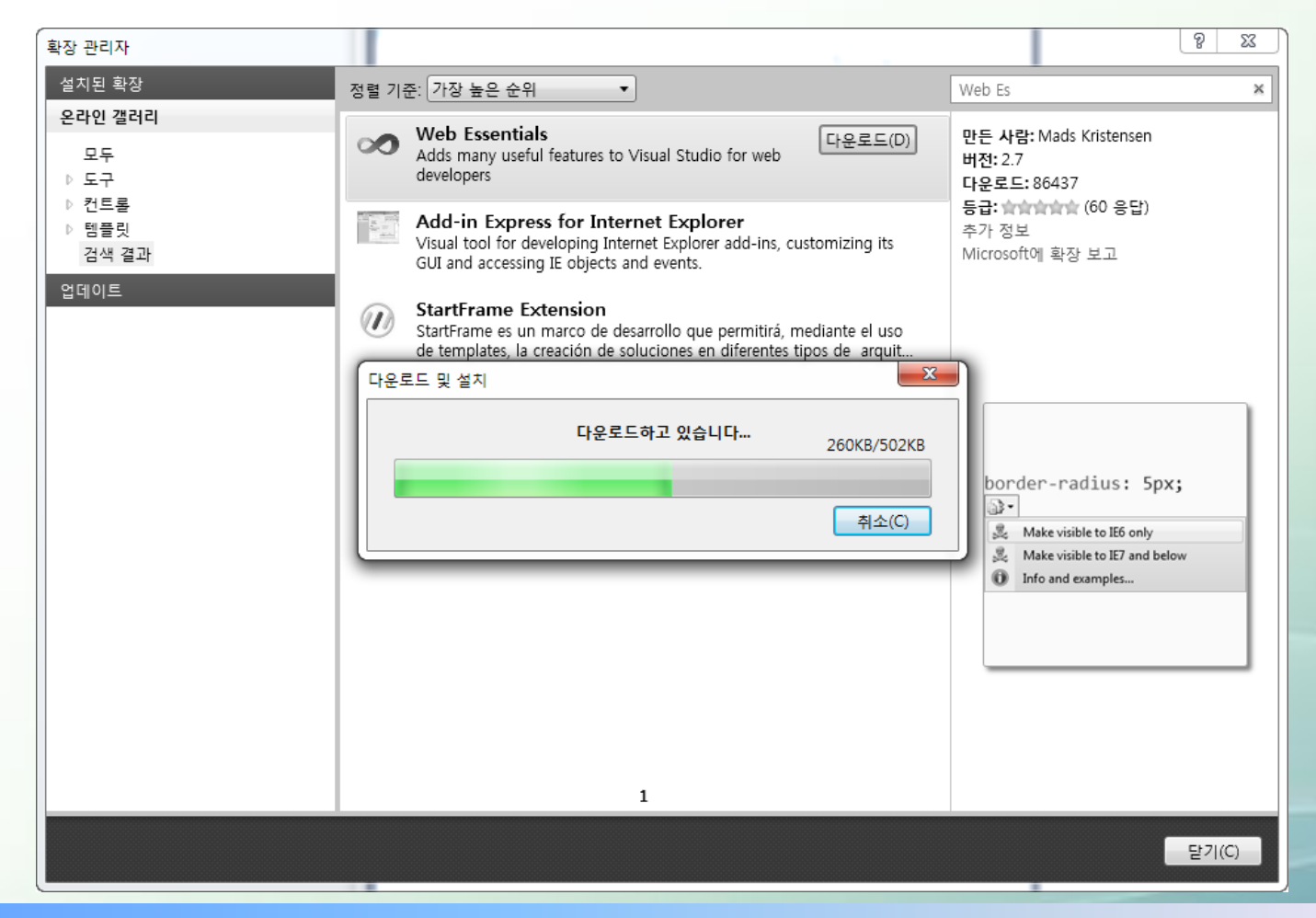

86

### WoVS Default Browser Switcher

• [http://visualstudiogallery.msdn.microsoft.com/b](http://visualstudiogallery.msdn.microsoft.com/bb424812-f742-41ef-974a-cdac607df921?SRC=VSIDE) b424812-f742-41ef-974acdac607df921?SRC=VSIDE

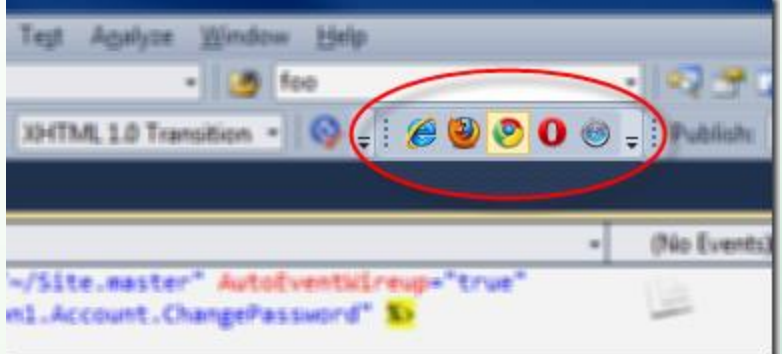

# 디버깅(Debugging)

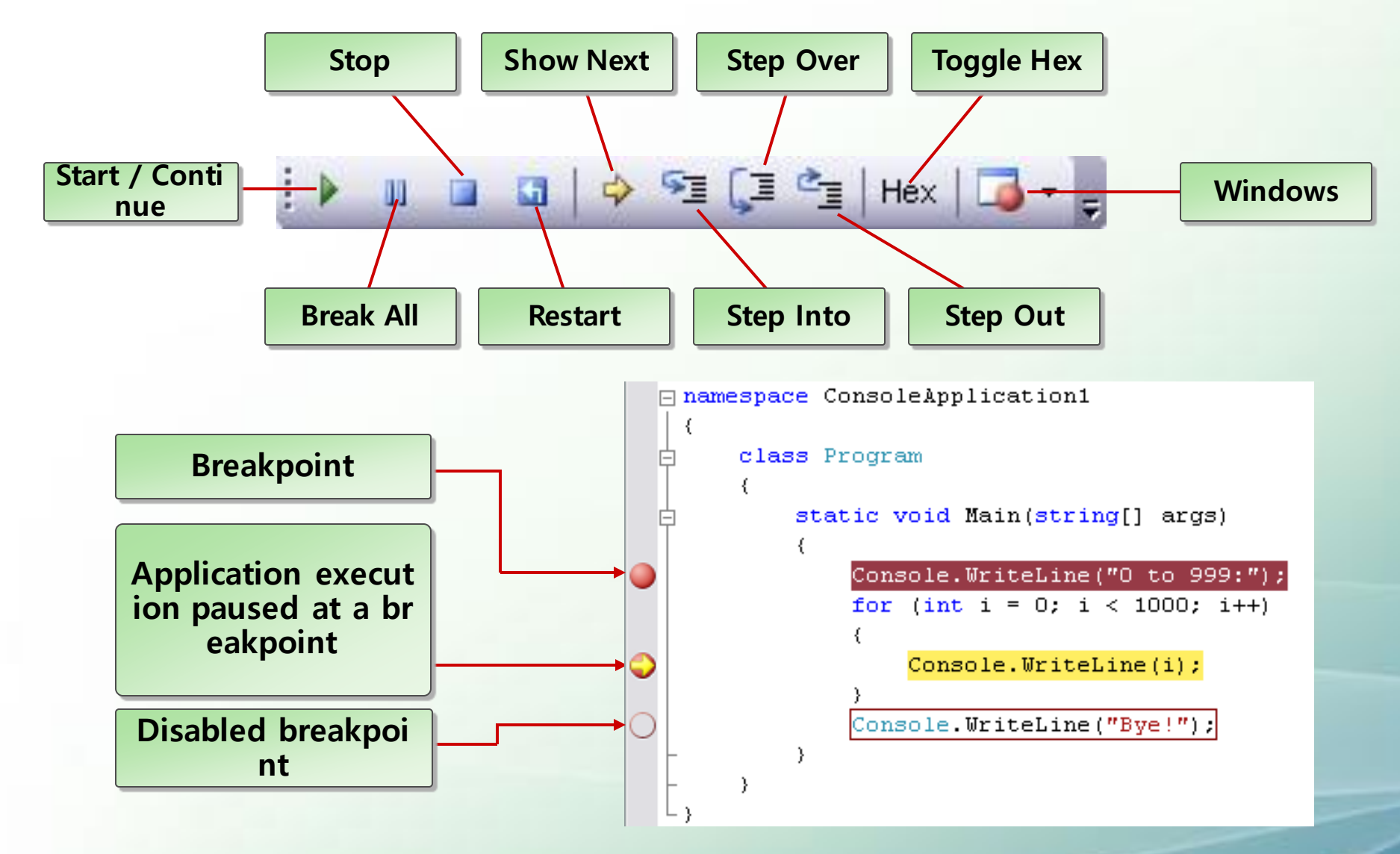

88

# 중단점을 사용한 디버깅

- 중단점(Breakpoints)
	- 특정 코드에 커서를 두고, F9를 누름
	- 또는
	- 해당 라인의 왼쪽 회색 영역을 마우스로 클릭
	- 또는
	- [Debug] 메뉴 [Toggle Breakpoint]

### 팁 : 편집기에서 대문자 <-> 소문자로 변경

- 변환하려는 텍스트를 선택합니다.
- 편집 메뉴에서 고급을 선택합니다.
- 텍스트를 모두 대문자로 변환하려면 대문자로를 선 택하거나 Ctrl+Shift+U를 누릅니다.

• — 또는 —

• 텍스트를 모두 소문자로 변환하려면 소문자로를 선 택하거나 Ctrl+U를 누릅니다.

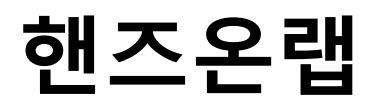

• <http://www.visualacademy.com/DotNetNote/BoardView?BoardName=WebCamp&Num=2>